**FAXでweb受注**

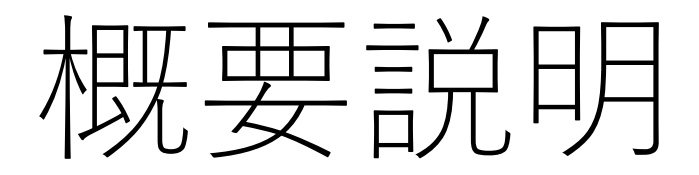

[QRコードFAXシステム]

2022.9.9版

株式会社システムYAMATO

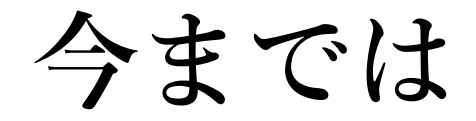

FAXの一斉送信だけでした。 QRコードがあっても、書籍紹介ページに飛ぶだけ 書店さんは【記載・押印してFAX送信】で発注の手間が

## **これからは**

**FAXでそれぞれ専用サイト! 書店は書籍数の入力だけ!**

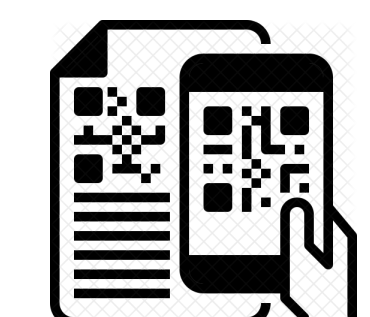

**A書店 トーハン〇〇〇番線 小児科臨床編 [ ]冊 【発注】**

**B書店**

**A書店**

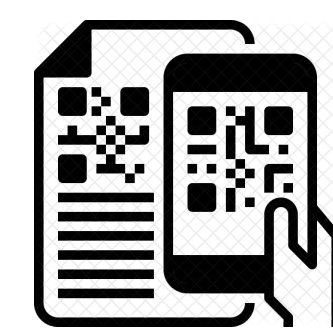

**B書店 楽天△△△番 小児科臨床編 [ ]冊 【発注】**

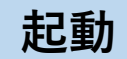

## **サイトにアクセスすると、アプリが 起動します。**

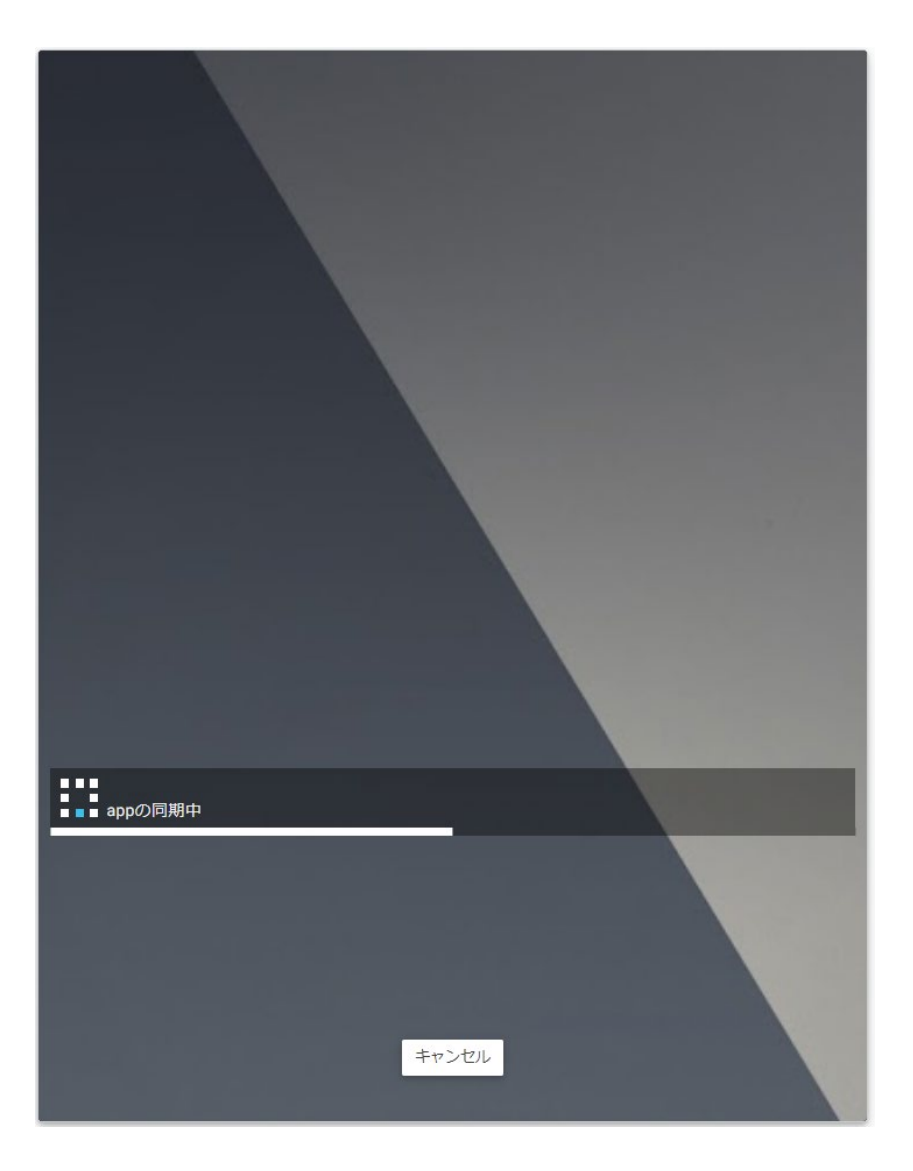

## **書店情報を入力します。**

**送信区とは、この書店にはFAXのみ、 もしくはメールでも送信、といったこ とを設定します。**

**カテゴリは書店の陳列に合わせたカテ ゴリを設定します。これはFAX送信時 にカテゴリを設定するのですが、この カテゴリと一致した書店にFAXします。**

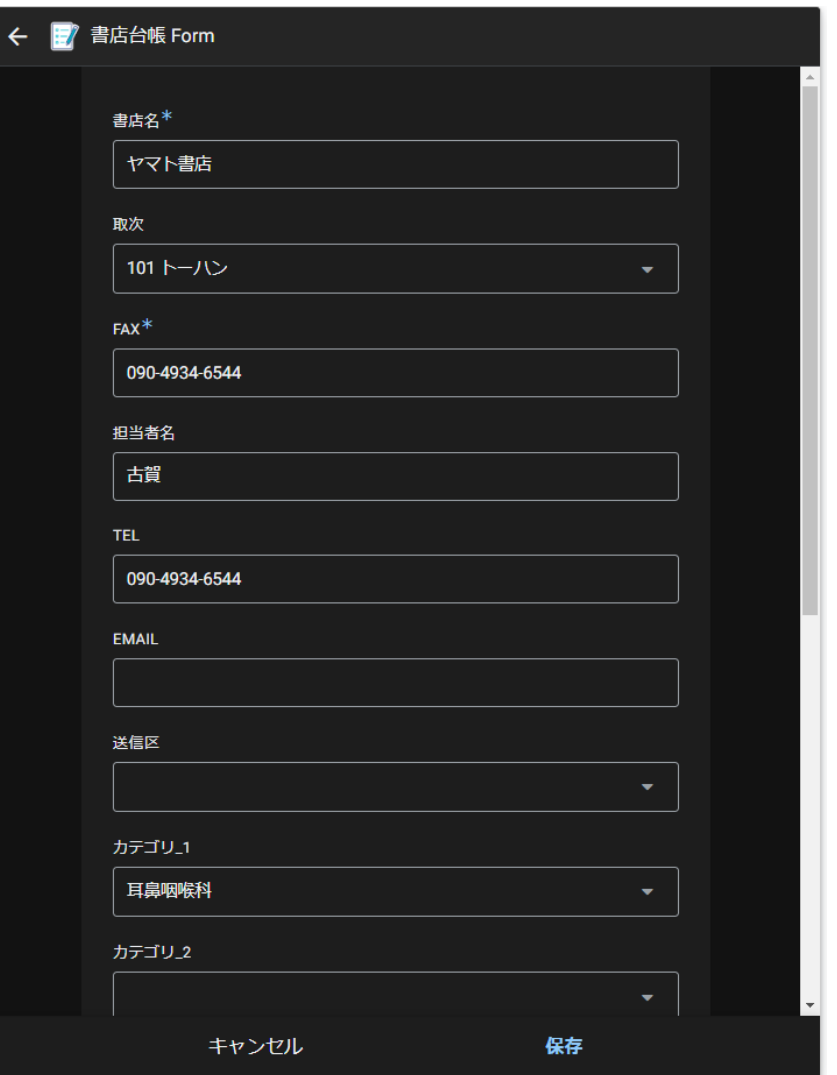

**書店情報入力(カテゴリ選択)**

**カテゴリの欄をクリックすると、 プルダウンメニューが開きます。 ここから選択するだけで設定できます。**

**一覧は編集することもできます。**

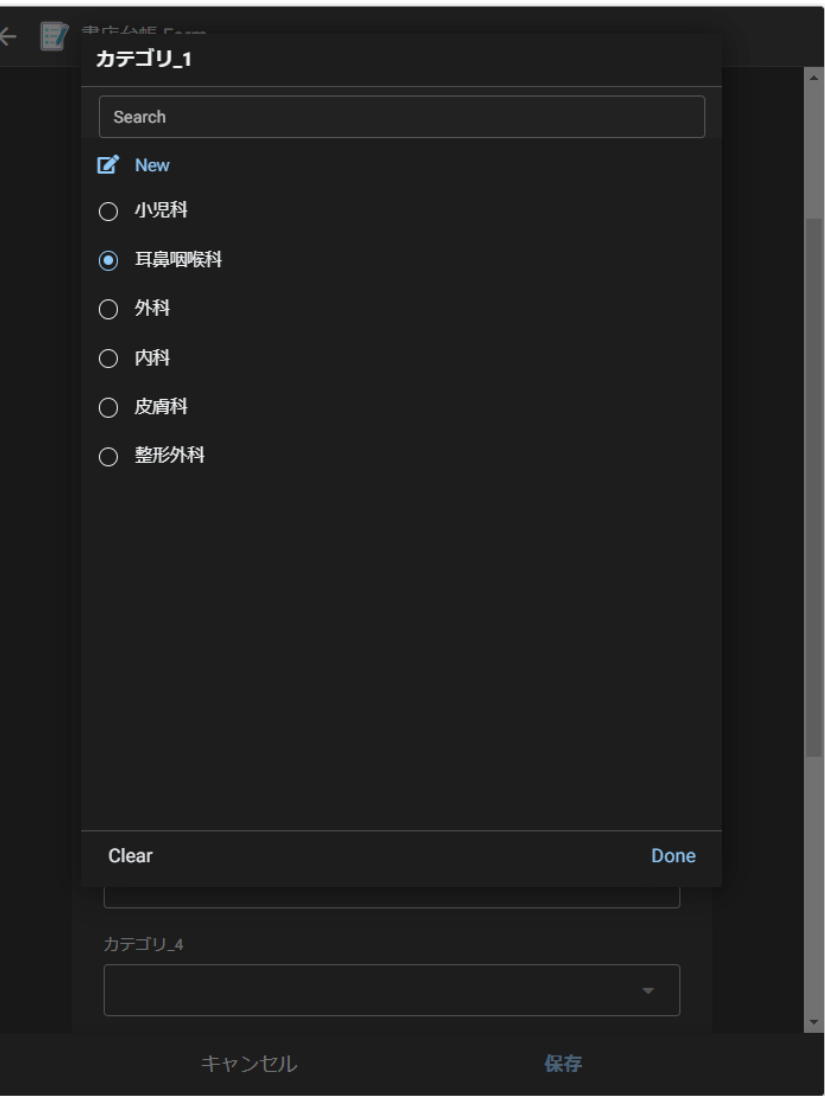

**キャンペーン情報を入力します。**

**キャンペーンとは、FAXと書店カテゴ リ、そして書籍情報をセットにしたも のをいいます。**

**カテゴリ、書籍情報は、ともに10種類 まで登録可能です。**

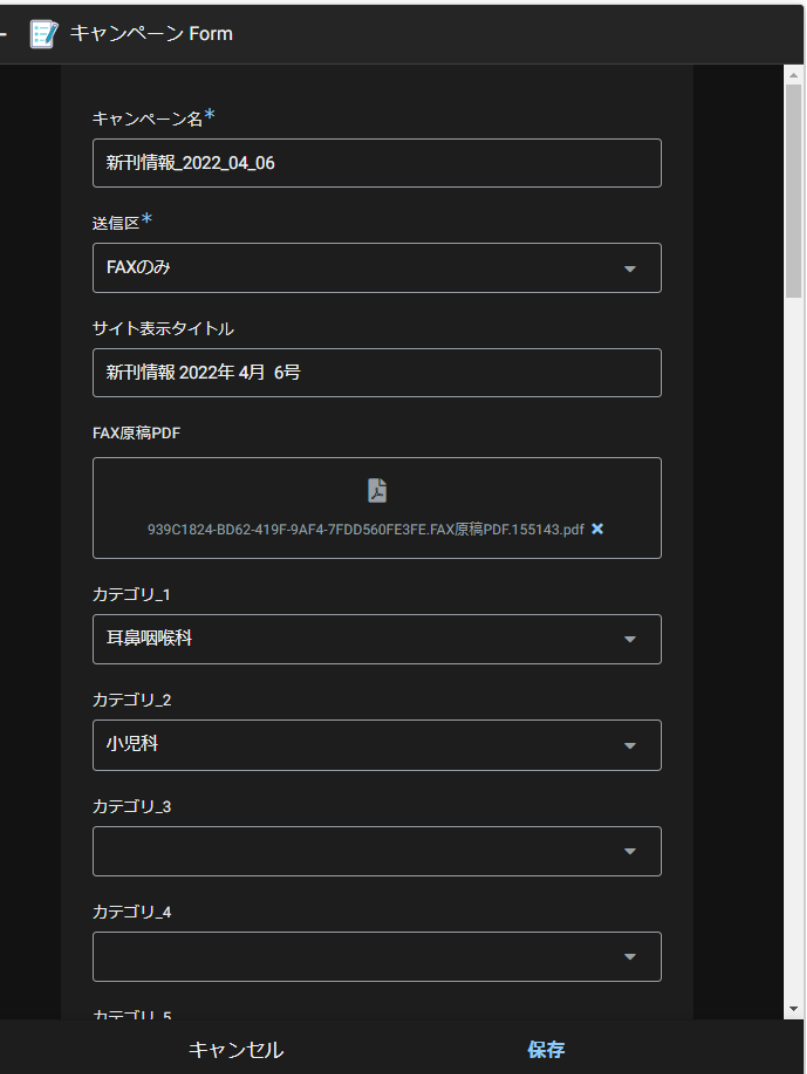

## **キャンペーン情報の続きです。**

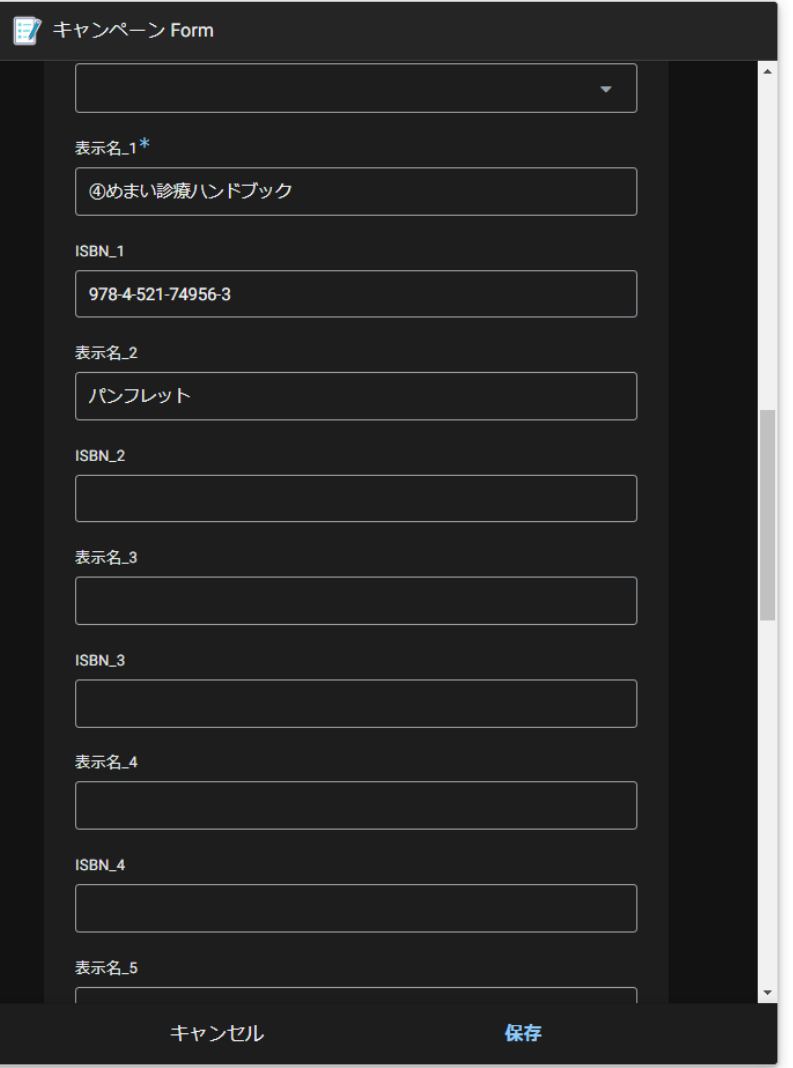

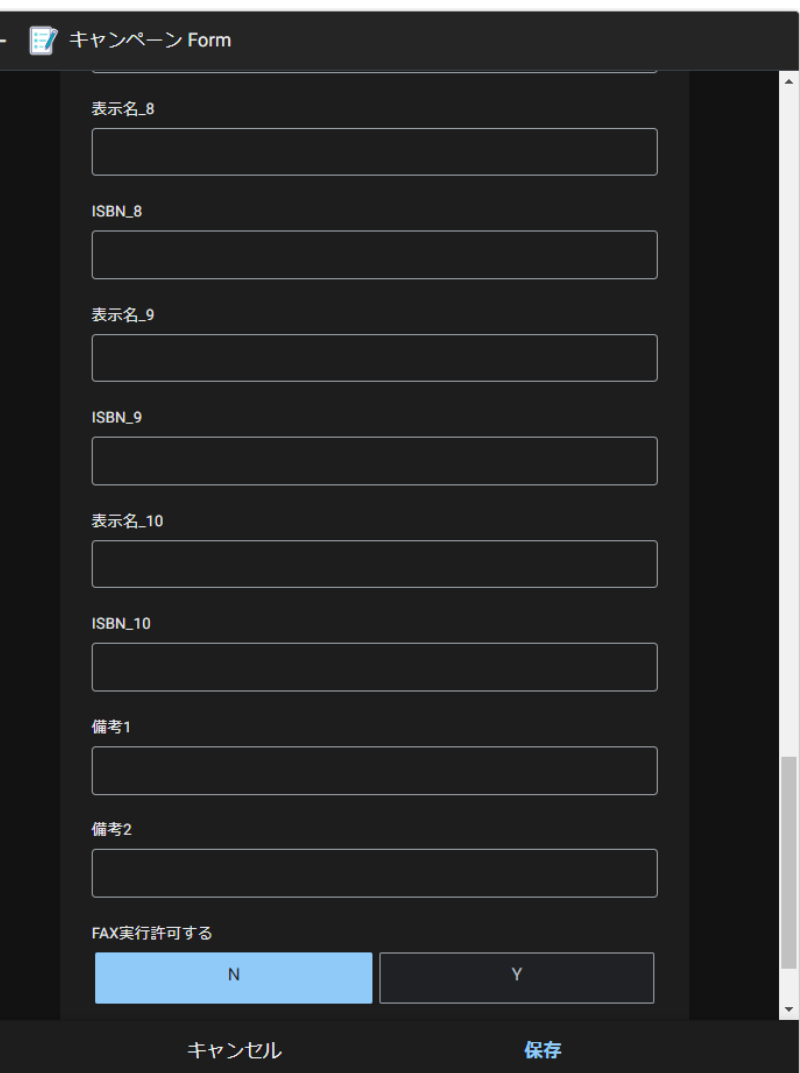